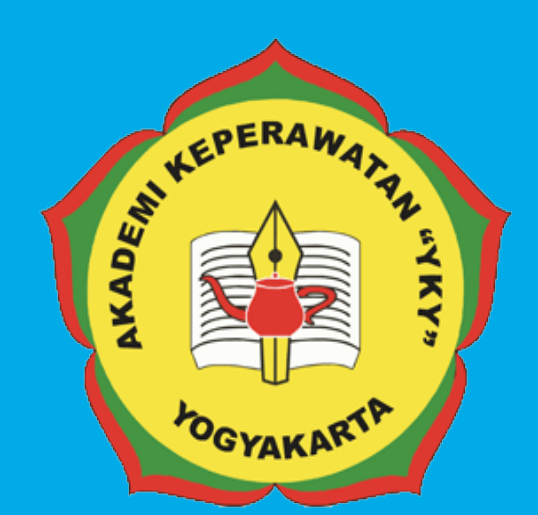

# PEDOMAN SISTEM INFORMASI JURNAL ONLINE DENGAN OJS 3.0 AKADEMI KEPERAWATAN

"YKY" YOGYAKARTA

> **Jl. Patangpuluhan Sonosewu,Kasihan Bantul, DIY**

> > $\mathscr{C}$ **0274 - 450691**  $\overline{\triangledown}$

**akper\_yky@yahoo.com**

 $\bigoplus$ **akperykyjogja.ac.id**

# PEDOMAN SISTEM INFORMASI JURNAL ONLINE DENGAN OJS 3.0

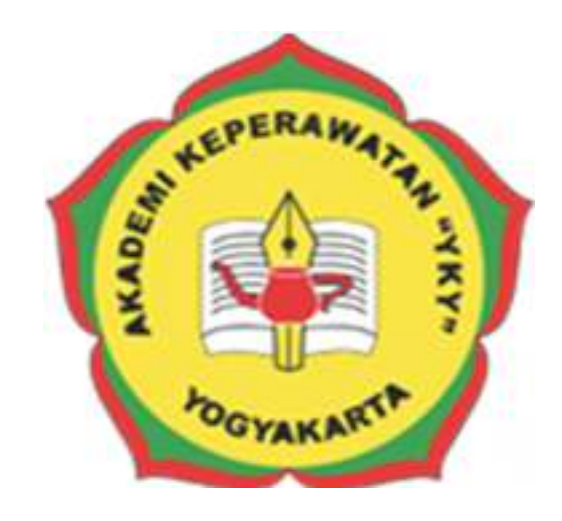

# **AKADEMI KEPERAWATAN "YKY" YOGYAKARTA**

# **2018**

Pedoman Sistem Informasi Jurnal Online dengan OJS 3.0

#### **KATA PENGANTAR**

Puji syukur ke hadirat Tuhan Yang Maha Kuasa, atas limpahan rahmat dan karunia-Nya Buku Pedoman Sistem Informasi Jurnal Online Keperawatan Akademi Keperawatan "YKY" Yogyakarta (AKPER "YKY" Yogyakarta) dapat diselesaikan.

AKPER "YKY" Yogyakarta sebagai salah satu Perguruan Tinggi Swasta di Indonesia mengemban tugas yang penting dan strategis di bidang pendidikan tinggi dalam rangka mencerdaskan kehidupan bangsa sebagaimana dinyatakan dalam Pembukaan Undang- Undang Dasar Negara Republik Indonesia 1945. Oleh karena itu, untuk mewujudkan peran sebagai agen pembaharuan, AKPER "YKY" Yogyakarta dituntut mampu untuk melakukan publikasi karya ilmiah baik itu penelitian dan pengabmas secara online di Jurnal Keperawatan Akademi Keperawatan "YKY" Yogyakarta, terutama untuk dosen.

Pedoman disusun dengan maksud memberikan arahan bagi Administrator E-Journal Dosen, Reviewer serta bagian UPPM AKPER "YKY" Yogyakarta dalam melaksanakan publikasi karya ilmiah. Tujuannya adalah memberikan pedoman operasional penggunaan Sistem Informasi Jurnal Online Keperawatan Akademi Keperawatan "YKY" Yogyakarta.

Buku pedoman ini tersusun berkat kerjasama dan bantuan berbagai pihak, yang semoga dapat dimanfaatkan pada unit-unit kerja di lingkungan AKPER "YKY" Yogyakarta maupun mitra AKPER "YKY" Yogyakarta. Untuk itu ucapan terima kasih dan penghargaan kepada semua pihak yang telah membantu menyusun buku ini.

Semoga pedoman ini dapat memberikan manfaat dalam meningkatkan citra AKPER "YKY" Yogyakarta dalam berinteraksi di tingkat nasional maupun internasional.

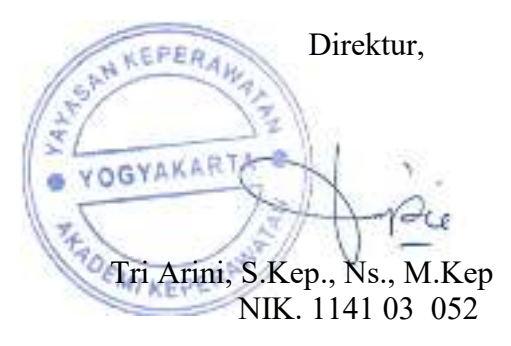

Yogyakarta, 28 Agustus 2018

# **LEMBAR PENGESAHAN**

Akademi Keperawatan "YKY" Yogyakarta Nomor : 745.A/11/AKPER YKY/VIII/2018

Pada hari ini, Selasa tanggal Dua Puluh Delapan, bulan Agustus tahun Dua Ribu Delapan Belas, telah disetujui **Pedoman Sistem Informasi Jurnal Online Dengan OJS Versi 3.0 Akademi Keperawatan "YKY" Yogyakarta** Tahun Akademik 2018 / 2019

Yogyakarta, 28 Agustus 2018 Direktur, YOGYAKART Tri Arini, S. Kep., Ns. M. Kep NIK: 1141 03 052

# **DAFTAR ISI**

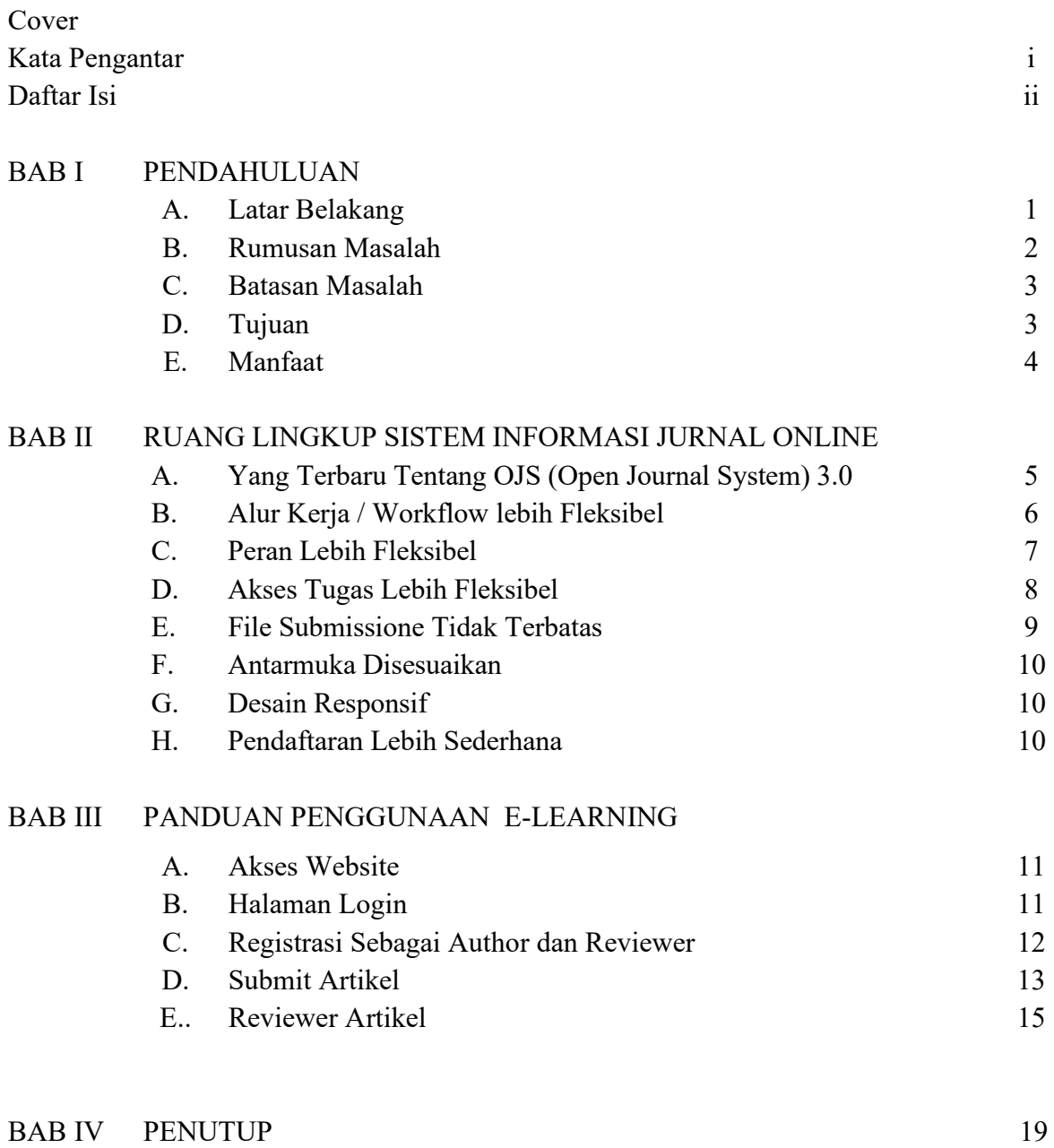

#### **BAB I**

#### **PENDAHULUAN**

#### **A. Latar Belakang**

Unit Penelitian dan Pengabdian Masyarakat (UPPM) Akademi Keperawatan "YKY" Yogyakarta merupakan pusat penelitian yang melaksanakan kegiatan penelitian, pengembangan dan pembinaan, pelayanan jasa, dan saran kebijakan di bidang informatika dan ilmu pengetahuan komputer. Dalam hal ini, UPPM Akademi Keperawatan "YKY" Yogyakarta memiliki jurnal Keperawatan yang mengkaji penelitian dan pengabdian masyarakat tentang Keperawatan. Jurnal Keperawatan Akademi Keperawatan "YKY" Yogyakarta diperuntukkan bagi para pengguna untuk mengunggah (upload) tulisan (paper). Tulisan yang dipublikasikan berupa hasil penelitian, pemikiran, maupun pengembangan untuk kemajuan keilmuan atau terapan. E-journal atau jurnal online yang dimiliki oleh lembaga ilmu pengetahuan Indonesia saat ini masih menggunakan sistem jurnal terbuka atau Open Journal System (OJS). OJS merupakan sebuah sistem manajeman konten berbasis web yang khusus dibuat untuk menangani keseluruhan proses manajemen publikasi ilmiah mulai dari proses call for paper, peer review, hingga penerbitan dalam bentuk online. Fungsifungsi Open Journal System (OJS) yang saat ini digunakan oleh jurnal Keperawatan Akademi Keperawatan "YKY" Yogyakarta adalah manajemen paper dan manajemen pengguna yang meliputi registrasi, ganti password serta hak akses.

*Open Journal System (OJS)* merupakan sistem pengaturan dan penerbitan jurnal dan website. *Open Journal System (OJS)* meliputi semua aspek penerbitan jurnal online, dari pembuatan website jurnal hingga tugas operasional seperti proses submisi penulis, peer review (pengkoreksian), pengeditan, publikasi, archives dan indeks jurnal. *Open Journal System (OJS)* juga membantu pengaturan aspek pengguna dalam menyusun sebuah jurnal, termasuk menyimpan track hasil kerja editor, reviewer, dan penulis, memberi tahu pembaca, dan bantuan menggunakan koresponden.

*Open Journal System (OJS)* merupakan sistem yang fleksibel dan dapat diukur. Sebuah instalasi *Open Journal System (OJS)* dapat mendukung pengoperasian beberapa jurnal. Setiap jurnal memiliki keunikan URL dan juga layout/tampilan tersendiri. *Open Journal System (OJS)* bisa membuat seoramg editor untuk mengatur seluruh aspek jurnal dan website jurnal, atau *Open Journal System (OJS)* akan mendukung tim editor internasional dengan berbagai tanggung jawab terhadap beberapa bagian jurnal.

*Open Journal System (OJS)* menganut prinsip akses berkelanjutan. Sistem ini tidak hanya dimaksudkan untuk membantu penerbitan jurnal, tapi untuk mendemonstrasikan bagaimana cara mengurangi biaya penerbitan jurnal pada poinnya dan menyediakan pembaca dengan "akses terbuka *(open access)*" pada isi jurnal mungkin merupakan pilihan yang tepat.

Asal mula *Open Journal System (OJS)*. Sistem ini perama kali dimunculkan pada tahun 2002 pada saat penelitian dan perkembangan inisiatif Public Knowledge Project di University of British Columbia, dengan dukungan dari ilmu sosial dan Lembaga Penelitian Masyarakat Kanada, Max Bell Foundation, Pacific Press Endownment, dan Mac Arthur Foundation. Perkembangan berkalanya ditandai dengan kerjasama ntara UBC's Public Knowledge Project, the Canadian Center for Studies in Publishing dan Simon Fraer University Library.

#### **B. Rumusan Masalah**

Berdasarkan latar belakang tersebut diatas maka dapat dirumuskan masalah dalam Pedoman Sistem Informasi Jurnal Online :

1. Bagaimana petunjuk penggunaan Sistem Informasi Jurnal Online Akademi Keperawatan "YKY "Yogyakarta yang berbasis website dan beralamat di

http://ejournal.akperykyjogja.ac.id/index.php/yky ?

2. Bagaimana Sistem Informasi Jurnal Online digunakan sebagai media publikasi ilmiah bagi Dosen Akademi Keperawatan "YKY" Yogyakarta, maupun dosen dari Institusi lain yang ingin mempublikasi kan karya ilmiahnya di Jurnal Keperawatan Akademi Keperawatan "YKY" Yogyakarta.

### **C. Batasan Masalah**

Dalam penelitian yang dikaji harus ada batasan dari masalah yang akan dibahas agar tidak melebar, dalam penulisan Pedoman Sistem Informasi Jurnal Online Akademi Keperawatan YKY Yogyakarta ini penulis membatasi masalah sebagai berikut:

- 1. Instalasi Open Journal System versi 3.0 melalui Hosting Website / Softacolous.
- *2.* Penerapan sistem menggunakan *world wide area network (jaringan internet)*
- 3. Versi OJS yang digunakan untuk Jurnal Keperawatan Akademi Keperawatan "YKY" Yogyakarta.
- 4. *User* sistem hanya *administrator* yang memiliki hak penuh terhadap sistem.
- 5. Tidak mmembahas keamanan sistem

# **D. Tujuan**

Tujuan merupakan hasil akhir dari Pedoman Sistem Informasi Jurnal Online Jurnal Keperawatan Akademi Keperawatan "YKY" Yogyakarta. Berikut ini tujuan dari Pedoman Sistem Informasi Jurnal Online Jurnal

Keperawatan Akademi Keperawatan "YKY" Yogyakarta.

- 1. Untuk digunakan sebagai panduan penggunaan Sistem Informasi Jurnal Online Jurnal Keperawatan Akademi Keperawatan "YKY" Yogyakarta yang beralamat di http://ejournal.akperykyjogja.ac.id/index.php/yky
- 2. Sebagai Media Informasi dan Tempat bagi Dosen dalam maupun Luar Akademi Keperawatan "YKY" Yogyakarta untuk publikasi karya ilmiahnya.
- 3. Sebagai kelengkapan panduan Sistem Informasi yang ada di Akademi Keperawatan "YKY" Yogyakarta

# **E. Manfaat**

- 1. Diharapkan dengan adanya Pedoman Sistem Informasi Jurnal Online Dosen maupun bagian UPPM khususnya dapat mendokumentasi kan publikasi karya ilmiah nya secara online.
- 2. Reviewer dapat langsung mereview publikasi dari Author menggunakan pedoman Sistem Informasi Jurnal Online Akademi Keperawatan "YKY" Yogyakarta.

#### **BAB II**

#### **RUANG LINGKUP SISTEM INFORMASI JURNAL ONLINE**

#### **A. Yang Terbaru Tentang OJS (Open Journal System) Versi 3.0**

Secara garis besar OJS versi sangat berbeda dengan OJS versi sebelumnya, yaitu versi 2. OJS 3 memiliki perangkat tambahan dan fitur baru yang dikembangkan atas masukan dari komunitas dan para pengembang, mulai dari flow yang lebih sederhana. Secara garis besar, fitur baru dari OJS 3.0.0 dapat dijelaskan sebagai berikut:

#### **1. Fitur Diskusi editorial**

Untuk membantu melacak komunikasi yang merupakan bagian penting dari alur kerja pengajuan ini, OJS 3 memiliki fitur diskusi internal setiap tahap editorialnya (Submission, Ulasan, Copyediting, Produksi). Fitur diskusi bekerja seperti sebuah forum komunikasi online, pengguna dapat membuat topik diskusi, mengajak orang lain untuk berpartisipasi, dan mengirimkan pesan (termasuk dengan lampiran) :

| <b>Copyediting Discussions</b>                                 |                   |   | the company of the company of the |  |
|----------------------------------------------------------------|-------------------|---|-----------------------------------|--|
|                                                                |                   |   |                                   |  |
| ٠<br>VI TA.<br>There are it will find<br>- 20<br><b>Target</b> | <b>CONTRACTOR</b> | ٠ |                                   |  |

Gambar A.Layar Diskusi Copyediting

Siapapun yang terlibat dengan pengajuan dapat dimasukkan dalam diskusi seperti, editor, bagian editor, penulis, copyeditors, dll. Pengguna menerima pemberitahuan melalui email untuk memberitahu mereka tentang pesan baru. Balasan terjadi mirip seperti di komentar blog atau forum posting :

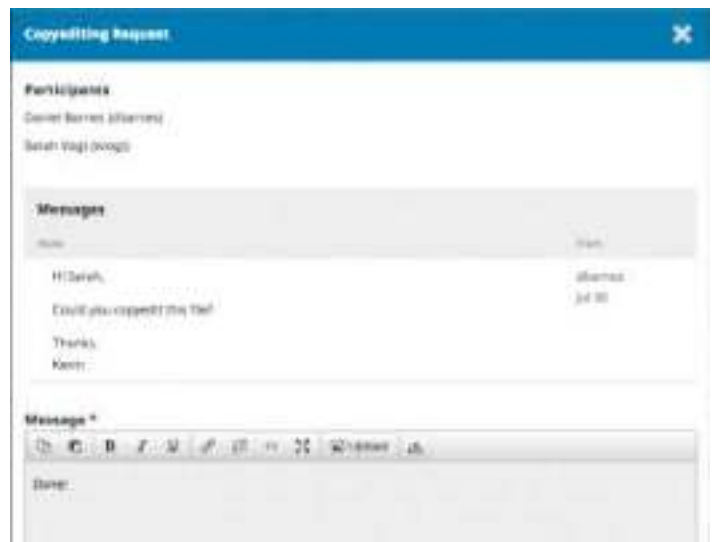

Gambar B. Copyediting Request

# **B. Alur Kerja / Workflow lebih Fleksibel**

OJS 3 terdiri dari 4 tahap editorial: Submission, di mana pengajuan baru ditangani (ditolak, ditugaskan untuk bagian editor, dll); Review, di mana peer review dan penulis revisi berlangsung; Copyediting, dimana ditinjau dan direvisi File dikirim untuk copyediting; dan Produksi, di mana final, versi copyedited diubah menjadi format diterbitkan (PDF, HTML, dll), mengoreksi, dan dijadwalkan untuk publikasi. Workflow dapat dijelaskan sebagai berikut :

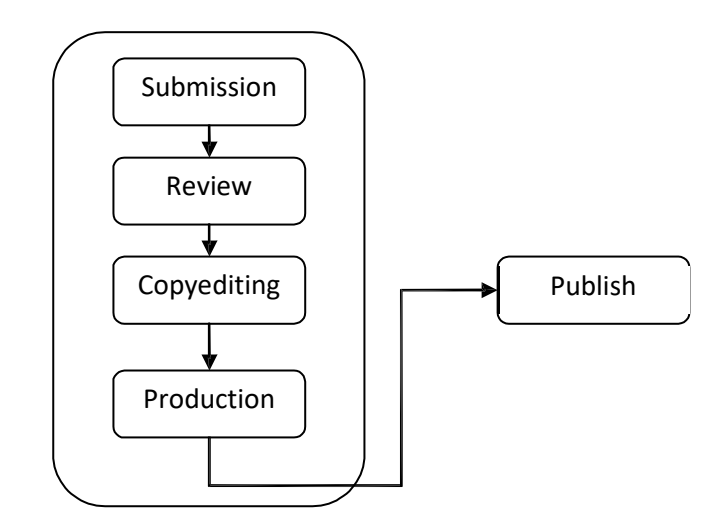

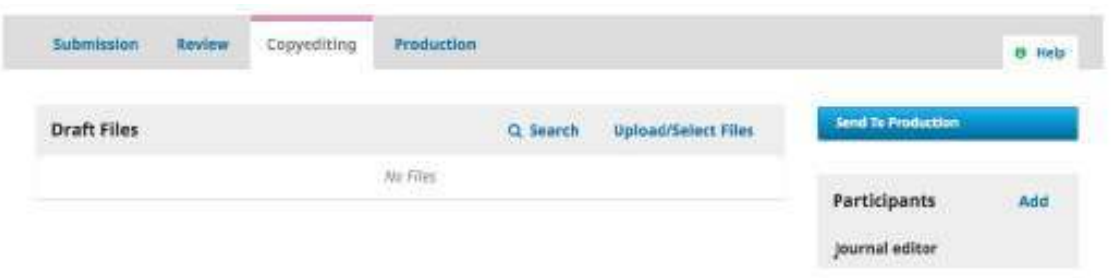

Gambar C. Workflow Yang Fleksible

Untuk meningkatkan fleksibilitas editorial, Anda dapat dengan mudah memindahkan kiriman dari satu tahap ke tahap lain **tanpa** menyelesaikan salah satu mungkin tugas pada tahap itu. *Jika anda tidak melakukan copyediting? Tidak ada masalah*, hanya melewatkan dengan klik tombol **Kirim** ke Produksi.

Anda juga dapat melibatkan pengguna Anda inginkan dalam setiap tahap. Jika jurnal Anda tidak melibatkan penulis dalam proofreading, Anda hanya bisa mengecualikan mereka dalam diskusi.

## **C. Peran Lebih Fleksibel**

Selain membuat alur kerja yang lebih fleksibel, kini Anda dapat dengan mudah **mengubah nama-nama peran(Roles) yang ada**. Seperti misalnya, anda lebih suka dengan kata *Manajer Redaksi* dibandingkan dengan *Journal Manager*, di OJS 3 ini memungkinkan anda untuk menyesuaikannya dengan kebutuhan jurnal anda.

Juga, jika Anda ingin membuat **peran baru**, Anda dapat melakukan itu. OJS 3 memungkinkan anda membuat peran apa pun yang Anda inginkan, dan terhubung dengan setiap (atau semua) tahap alur kerja jurnal.

| <b>Turnett Reint</b> |  |  | 11 Yearn - Frankrisherton |
|----------------------|--|--|---------------------------|
|                      |  |  |                           |
|                      |  |  |                           |
|                      |  |  |                           |
|                      |  |  |                           |
|                      |  |  |                           |
|                      |  |  |                           |

Gambar D. Workflow Yang Fleksible

Anda juga dapat **mengkonfigurasi peran kustom** untuk memiliki izin mirip dengan peran yang ada, seperti penulis, pengulas, bagian editor, dll Sebagai contoh, jika Anda membuat Editor-in-Chief peran baru, Anda bisa memberikan bahwa akses peran untuk semua 4 tahap editorial, dan izin sama seperti editor dan manajer jurnal (kemampuan untuk melakukan apa saja dengan pengaturan jurnal dan apa pun dengan pengiriman).

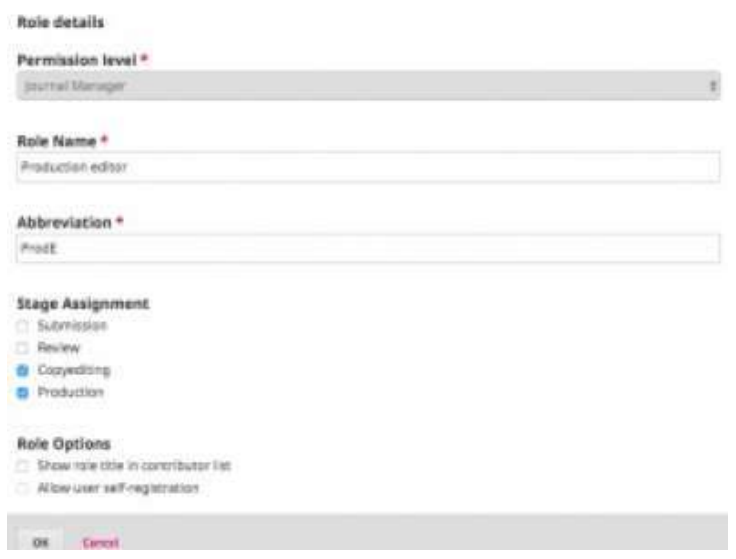

Gambar E. Roles Details

# **D. Akses Tugas Lebih Fleksibel**

Sebuah gangguan umum dengan OJS 2 adalah kebutuhan untuk beralih peran untuk melakukan tugas yang berbeda. Misalnya, jika Anda adalah seorang pengguna terdaftar baik sebagai manajer Journal dan Editor, Anda memiliki akses ke kedua kiriman serta pengaturan jurnal.

Namun, jika Anda berada di tengah-tengah mengedit penyerahan, tetapi menyadari bahwa Anda perlu untuk men-tweak pengaturan pada situs web, Anda harus pergi ke halaman rumah pengguna Anda, pilih peran Anda sebagai Journal Manager,

masuk ke halaman rumah Manajer Journal, dan kemudian memilih pengaturan yang sesuai. Dalam OJS 3, jika Anda login sebagai pengguna dengan izin untuk mengakses kedua kiriman dan pengaturan jurnal, Anda tidak perlu lagi membuat saklar rumit. Pengaturan ini hanya tersedia di sebelah kiri sidebar.

| and all franchise discoveringly as |                                                                                           |                         |                                   | <b>Simulation</b>  |         | or logical<br><b>Silvers Honey Edenture Lines</b> | $+ - - -$ | $10 - 10$ |
|------------------------------------|-------------------------------------------------------------------------------------------|-------------------------|-----------------------------------|--------------------|---------|---------------------------------------------------|-----------|-----------|
| $-0$                               | Finanziniara: Argumento Alexan Argumento<br>Stewarts<br>Economist Charles<br>Grassmithing | <b>Bestienheit</b>      |                                   |                    |         |                                                   |           | di byly   |
| ---                                | <b>Draft Ries</b>                                                                         | <b>Pay Films</b>        | 11 SAAA'R - Algement Select Allan |                    |         | <b><i>Send To Production</i></b>                  |           |           |
| <b>Carried States</b>              | <b>Policia</b><br><b>Work Road</b>                                                        |                         |                                   |                    |         | питерила<br>process silicon                       |           | M         |
| $\overline{\phantom{a}}$           | $- -$<br>5<br><b>Northerne</b>                                                            |                         |                                   | <b>AID DIGGAIN</b> |         | > - Satist Borney                                 |           |           |
|                                    |                                                                                           | <b>Trace</b>            | <b>Last Rent</b>                  | <b>THE R</b>       | 100.64  | <b>Taxaban addition</b>                           |           |           |
|                                    | Conveiling Import                                                                         | <b>Burney</b><br>jul 26 | <b>Lister</b>                     | ٧.                 | $\circ$ | 1 Blvd liket<br><b>Liquidation</b>                |           |           |
|                                    |                                                                                           |                         |                                   |                    |         | · Tehniki                                         |           |           |

Gambar F. Dashboard

# **E. File Submission Tidak Terbatas**

Dalam OJS 2, penulis dapat mengirimkan satu "utama" file (biasanya artikel naskah) dan kemudian lain "tambahan" file yang ditangani secara berbeda. Dalam OJS 3, penulis sekarang dapat **meng-upload jumlah file yang tidak terbatas**, file utama (pasal naskah, gambar, tabel, data set, dll), menggunakan Add File Pilihan lain.

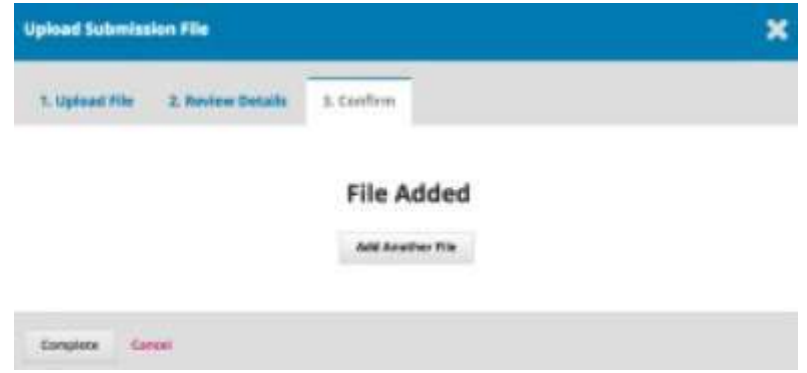

Gambar G. Dokumen Tambahan Submit

Ini semua bisa dibuat tersedia sebagai bagian dari proses peer review, serta di Copyediting dan Produksi tahap. Tujuannya di sini adalah untuk mengurangi perbedaan artifisial yang dikenakan antara artikel naskah dan file lainnya. Untuk

Misalnya, gambar tokoh adalah pusat untuk naskah dan harus memiliki pilihan untuk diperlakukan sebagai bagian dari utama pengajuan.

#### **F. Antarmuka Disesuaikan**

Selain membuat alur kerja lebih disesuaikan, kami juga telah membuat user interface yang lebih fleksibel. Dalam OJS 2, menciptakan tema baru, style sheet dan template digabungkan. Untuk mengurangi beban ini, kami telah **memisahkan style sheet dan template** yang mendasari untuk antarmuka administrasi dan antarmuka untuk pembaca.

Hal ini membawa dua manfaat: pertama, pengguna yang bekerja dengan beberapa OJS 3 jurnal (misalnya, sebagai editor untuk satu, seorang penulis yang lain, dan resensi untuk ketiga) akan selalu memiliki pengalaman pengguna yang sama di antarmuka administrasi - itu akan selalu terlihat sama di dalam; kedua, memisahkan pembaca antarmuka template dan style sheet berarti bahwa mereka akan secara signifikan lebih kecil dan lebih mudah untuk memodifikasi.

#### **G. Desain Responsif**

Kurangnya responsif (kemampuan halaman web jurnal untuk menyesuaikan dengan ukuran layar pembaca - dari telepon, untuk tablet, untuk komputer desktop) adalah masalah besar bagi OJS 2. **OJS 3 pembaca antarmuka sepenuhnya responsif**.

#### **H. Pendaftaran Lebih Sederhana**

Untuk memudahkan pendaftaran bagi pengguna baru, kami memprioritaskan satu set kecil bidang yang diperlukan pada satu layar (misalnya, nama, afiliasi, email, dll), dan memungkinkan pendaftaran untuk melanjutkan setelah mereka beberapa selesai.

# **BAB III**

# **PANDUAN PENGGUNAAN APLIKASI SISTEM INFORMASI JURNAL ONLINE**

# A. **Akses Website**

Buka browser Mozilla / Chrome dan akses alamat ini

http://ejournal.akperykyjogja.ac.id/index.php/yky

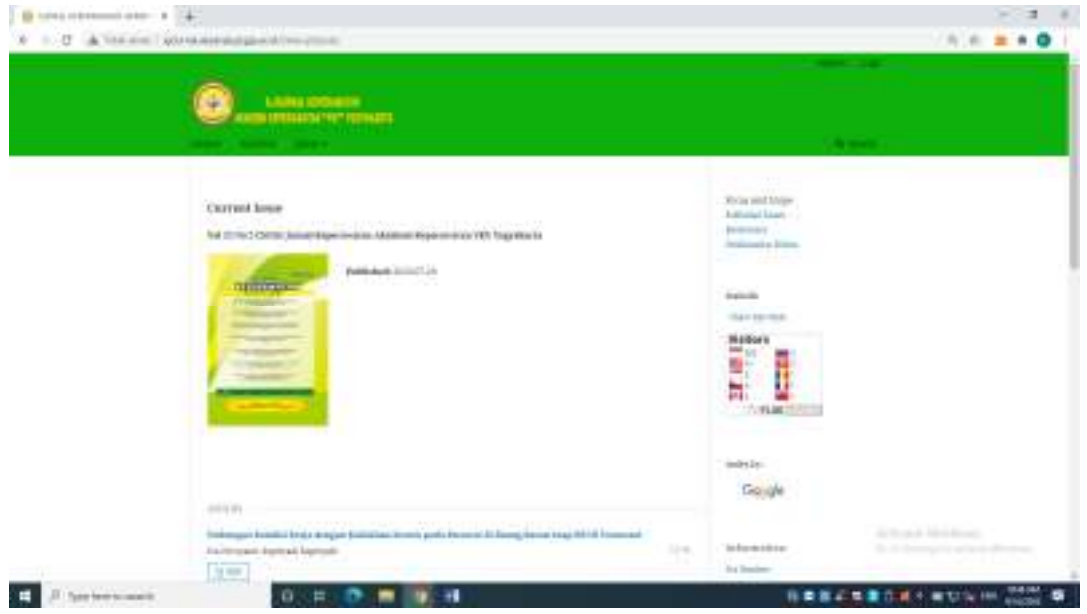

Gambar 1. Tampilan Halaman Depan Sistem Informasi Pembelajaran Daring

# **A. Halaman Login**

Pada halaman login masukan Login masing – masing User,Admin E-Journal, Reviewer maupun Mitra Bestari

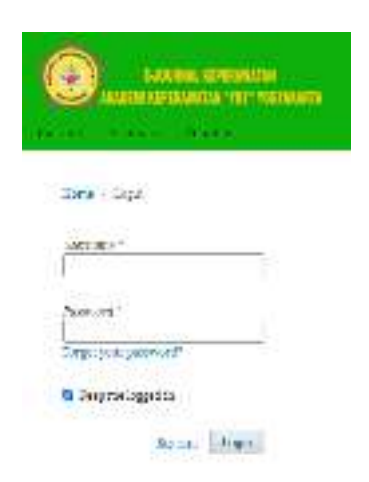

Gambar 2. Tampilan Halaman Login Sistem Informasi Pembelajaran Daring

#### **B. Registrasi Sebagai Author Dan Reviewer**

Author dan Reviewer wajib melakukan registrasi di halaman web e-journal Akademi Keperawatan "YKY" Yogyakarta dengan langkah – langkah nya sebagai berikut

- 1. Buka Website Sistem Informasi Jurnal Onlie Akademi Keperawatan "YKY" Yogyakarta di http://ejournal.akperykyjogja.ac.id/index.php/yky
- 2. Klik Register
- 3. Isilah Tab Profil
- 4. Isilah Tab Login
- 5. Klik Register

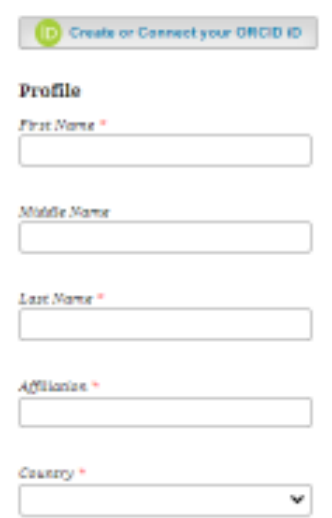

Gambar 3. Tampilan Tab Profil

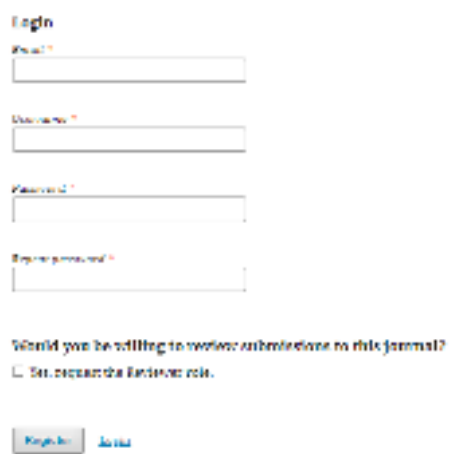

Gambar 4. Tampilan Tab Login dan Register

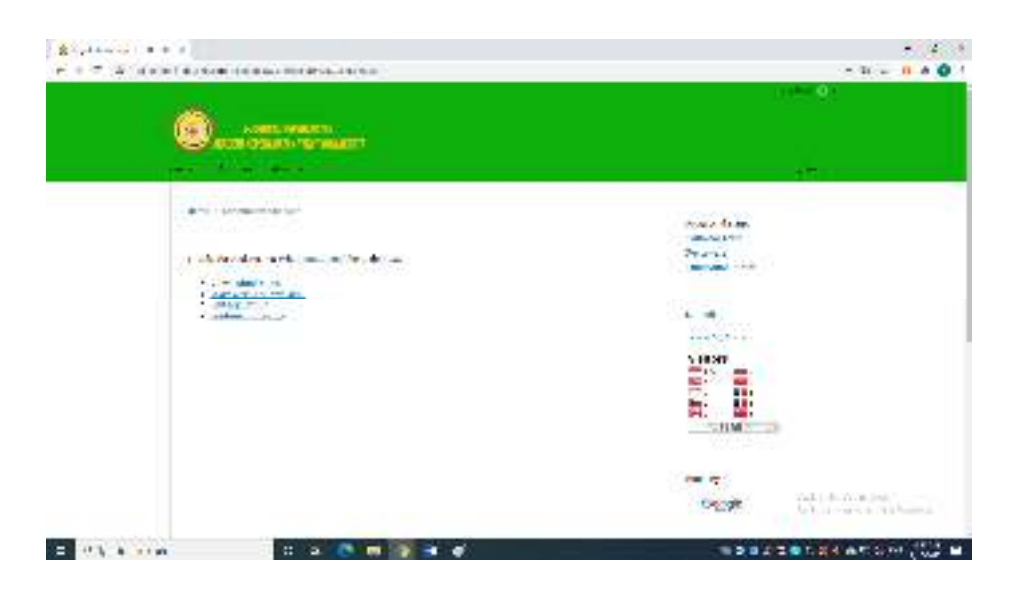

Gambar 4. Tampilan Sukses Register

# **C. Submit Artikel**

Sebelum melakukan submit artikel, anda harus terlebih dahuly login sebagai

Author/Penulis, berikut ini adalah dashboard dari author apabila anda telah

berhasil login:

- 1. Untuk melakukan Submit, silahkan klik New Submission
- 2. Submission Language, pilih English
- 3. Section, pilih Article
- 4. Silahkan Isikan Komentar untuk Editor
- 5. Klik Save and Continue

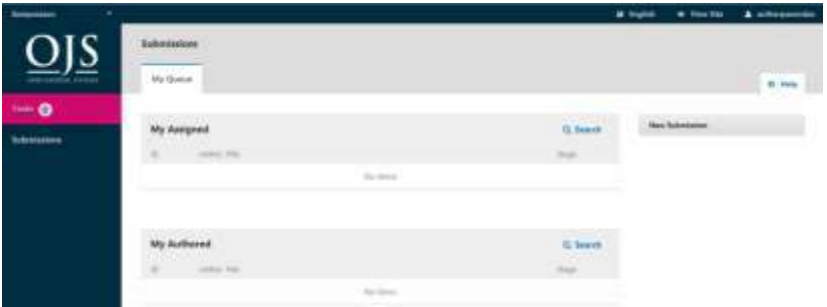

Gambar 5. Tampilan Halaman New Submission

- 6. Klik Article Component
- 7. Pilih Article Text

8. Upload File dengan cara Drag Dokumen anda ke halaman Upload Submission File

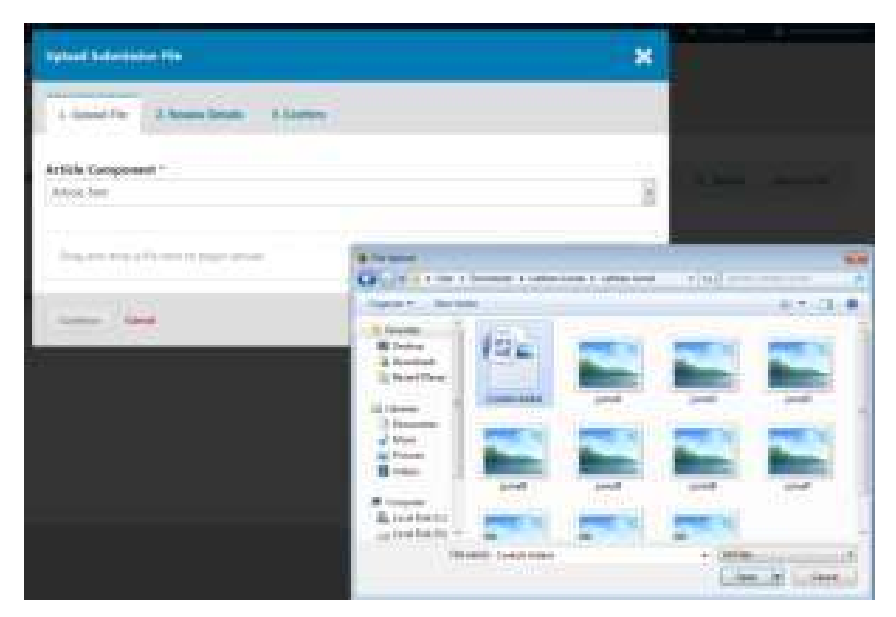

Gambar 6. Tampilan Halaman Upload Submission File

- 9. Klik Continue
- 10. Tuliskan nama Artikel yang Anda Upload dan Continue
- 11. Apabila memiliki file tambahan berupa lampiran atau bukti bukti serta sertifikat silahkan klik Add Another File
- 12. Klik Save and Continue
- 13. Lengkapi Metadata

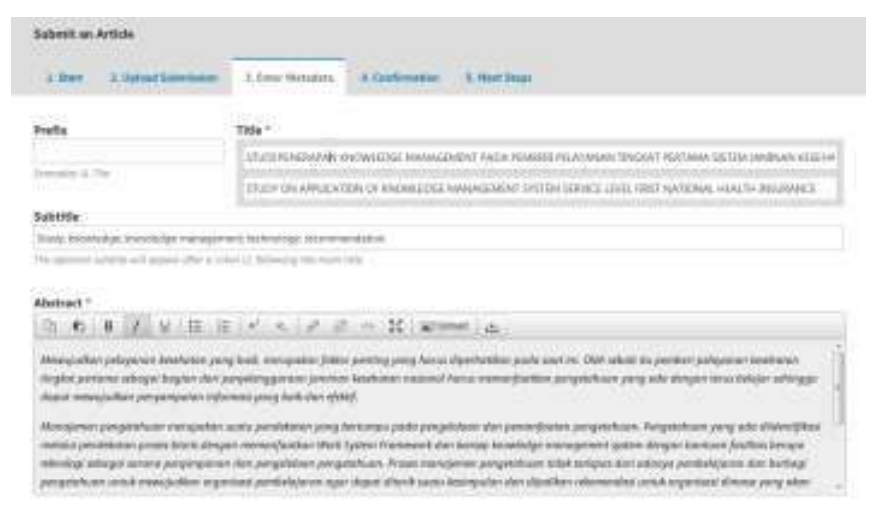

Gambar 6. Tampilan Halaman Metadata File

14. Apabiila memiliki penulis kedua (Co-Author) Silahkan Klik Add Contributor

17

- 15. Klik Save and Continue
- 16. Klik Finish Submission
- 17. Klik OK untuk Konfirmasi

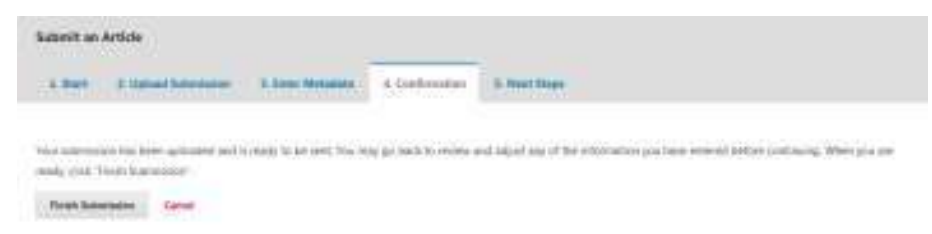

# Gambar 7. Tampilan Halaman Finish Submission

18. Submit telah selesai

|                                                  |                                                           |                                    |                                                        | Scientification - Virginization                                                                                                    |                      |
|--------------------------------------------------|-----------------------------------------------------------|------------------------------------|--------------------------------------------------------|----------------------------------------------------------------------------------------------------|----------------------|
| ALC:UN                                           | <b>KAPAN ENCHILLEDRE MANAGEMENT</b><br>and the product of | <b>MARKET A REPORT OF A REPORT</b> | <b>APPEAR AND INC.</b><br>an was recovered to the fact | PADA FEMERE PELAYANAN TINGKAT PERTANA SISTEM JAMENAN KESEHATAN MASKIWAL<br>the property of the company of the company of the company |                      |
|                                                  | Ference Councillors<br>Committee                          | <b>Pointerman</b>                  |                                                        |                                                                                                    |                      |
| Submission Files                                 |                                                           |                                    |                                                        |                                                                                                    | <b>IL Report</b>     |
| $+$ 11, 1914 $-$ 0200                            |                                                           |                                    |                                                        | Attack Taxt                                                                                                    |                      |
|                                                  |                                                           |                                    |                                                        |                                                                                                    | <b>Seeched AJ Ft</b> |
|                                                  |                                                           |                                    |                                                        |                                                                                                    |                      |
| Pre-Review Discussions<br><b>ONE DEVELOPMENT</b> |                                                           |                                    |                                                        |                                                                                                    |                      |
| <b>Tallette</b>                                  |                                                           |                                    | Freed.                                                 |                                                                                                    |                      |
|                                                  |                                                           |                                    | Atl men:                                               |                                                                                                    |                      |

Gambar 8. Tampilan Halaman Submit

## **D. Reviewer Artikel**

Sebelum anda memasuki halaman review, anda harus terlebih dahulu login sebagai reviewer. berikut ini adalah langkah-langkah untuk melakukan review :

- 1. Klik Accept Review, untuk menyetujui akan mereview
- 2. Klik Continue to Step #3, Apabila telah setuju dan telah anda review di bagian Abstrak

Review: opprooth for externalization of expert facil knowledge

2. Eunidines 3. Described & Textex 4. Completion 1. Incourse

#### **Request for Review**

You have been selected as a potential reviewer of the following submission. Below is an overview of the submission, as well as the time the for misurelew. We hope that you are able to participate.

#### Article Title

approve hiting externalization of societation in analyzing

#### Abstract

E-learning or electronic internet publikers faciliate delivery of the importation popularitis the learning community through information and communication technologies. The transfer of knowledge takes does then experts to learning, and externalization of the knowledge transfer is significant. In the scheming envisorment, the learners seek cobject expertise to stemly that polyot queries, and a learner query can be touted to an expert for autercal aution of expert knowledge provided the learner knows the subject expect or the expective group. However, learne-strew to electring systems are rtat aware af the expertise group to which the quary should be sent, which results in time delays, eco-response, nectample solutions and knowledge capture. Several models have been proposed to repoke the task, but this far, these efforts have focused por plotes in returning the mest cervices am prophe as experts on a particular topic to retime valuable knowledge. To address this problem, we propose an approach that externalizes the bath knowledge of a subject expert by creating a dynamic query handling system that automatically than this suser query rs the bost subject expert.

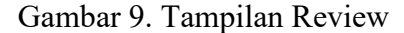

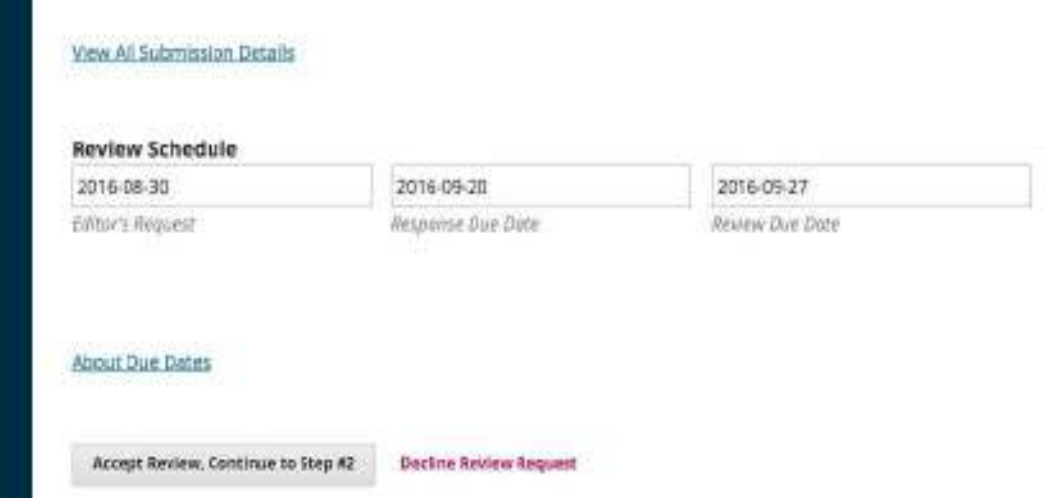

Gambar 10. Tampilan Halaman Accept Review

- 3. Klik Artikel yang akan direview, kemudian download
- 4. Klik Review Guidelines, untuk mendownload panduan bagi review, biasanya berisi manuscript evaluation form dan ketentuan mereview.

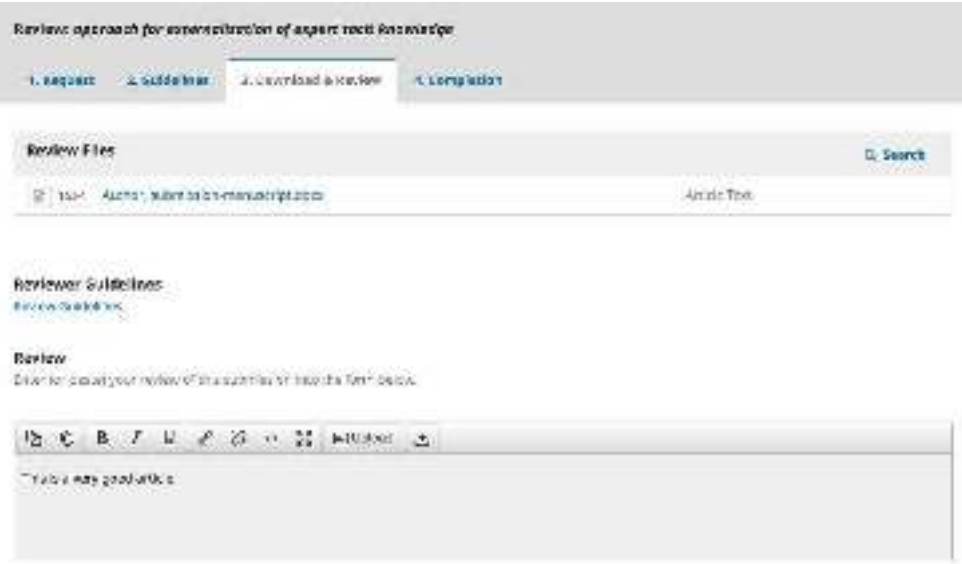

Gambar 11. Tampilan Halaman Download & Review

- 5. Isikan komentar anda mengenai artikel tersebut
- 6. Upload File Revisi, dengan klik Upload File
- 7. Silahkan piilih salah satu dari rekomendasi hasil review anda
	- **Accept Submission**: Siap untuk Copy Editing
	- **Revisions Required**: Membutuhkan Perbaikan *Kecil* pada Naskah
	- **Resubmit for Review**: Membutuhkan Perbaikan *Besar* pada Naskah
	- **Resubmit Elsewhere**: Tidak Cocok dengan Lingkup Jurnal
	- **Decline Submission**: Naskah Ditolak
	- **See Comments**: jika tidak ada rekomendasi di atas masuk akal, Anda dapat meninggalkan komentar untuk editor merinci anda.
- 8. Klik Submit Artikel
- 9. Klik OK

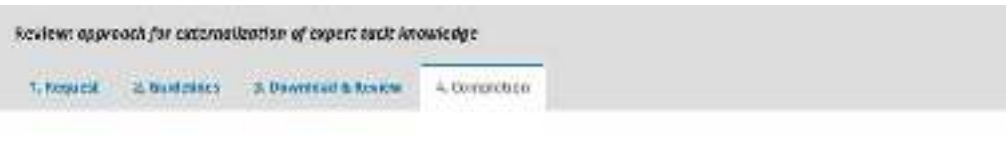

#### **Review Submitted**

Thenk you for completing the review of this submission. Your cristew has been submitted successfully. We appreciate your contribution to the quality of the work that we publish: the editor may contact you again for more information if needed.

Gambar 12. Tampilan Halaman Submit Review

# **BAB IV PENUTUP**

Pedoman ini berlaku sejak tanggal ditetapkan dan bilamana di kemudian hari terdapat perubahan akibat diterbitkannya peraturan baru oleh pemerintah yang berkaitan dengan pengelolaan dan pedoman Teknologi Informasi, maka akan dilakukan penyesuaian sebagaimana mestinya. Semoga dengan diterbitkannya Pedoman Sistem Informasi Inventaris Online / E-Inventory ini akan meningkatkan kuantitas dan kualitas penataan inventaris dan transaksi keluar masuk barang di Akademi Keperawatan "YKY" Yogyakarta yang bermuara pada peningkatan pencapaian visi dan misi di Akademi Keperawatan "YKY" Yogyakarta.